# **物用关午方原** 第全业通过ISO9001: 2008质量管理体系标准

## 竖型网关系列

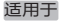

WG-ZGWMDPB-G111-01 WG-ZGWMDPB-G110-01

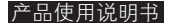

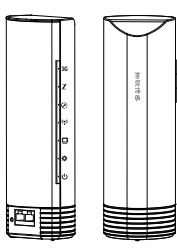

©2015 南京物联传感技术有限公司 出版号:2015-0112.V01

#### 欢迎您使用物联传感竖型网关系列产品说明书

● 物联传感 是南京物联传感技术有限公司的注册商标。本说明书中提到的所有其 他产品名称或商标是其各自品牌所有者的商标或注册商标。

●使用前请您认真阅读产品使用说明书,确保正确地、安全地使用。

●物联传感竖型网关系列产品(以下简称"本产品")为南京物联传感技术有限公司 (以下简称"我司")出品的智能家居产品。本产品需要与智能家居相应APP客户端 同步使用,并须使用本产品自带的配件,如您未正确地安装及使用本产品而造成的损 失,我司将不承担任何责任。

●我司随时可能对本说明书中的产品信息进行更新,恕不另行通知。请您及时关注 我司资讯,并下载最新版的APP客户端。

●未经我司的明确书面许可,任何个人及企业不得复制本说明书的全部或部分内容, 不得使用我司注册商标。对非法使用我司商标的行为,我司将依法追究行为人及企业 法律责任。

●欢迎您登录我司官网www.wulian.cc,了解更多智能家居产品信息。

### 产品特点

●支持IEEE 802.15.4ZigBee/SmartRoom协议;

●提供标准以太网接口,可以将智能家居网络连接到局域网或互联网中,实现 无线通信数据安全、可靠地传输;

●可选配各类IEC国际标准的专用电源适配器,适用于全球150多个国家和地区;

●用户通过APP客户端,即可轻松操作基于此协议的互联产品;

●用户可以根据自定义场景,实现多种设备的联动;

●外观设计精美,尺寸大小适宜于各种风格的家装设计;

●外壳选用高抗冲击及耐高温的材料,坚固、耐用。

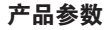

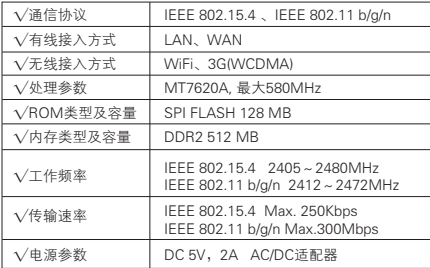

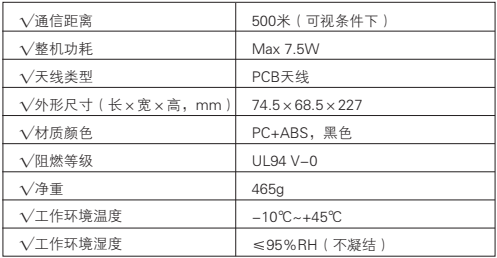

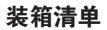

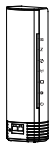

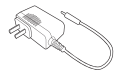

物联传感竖型网关\*1 AC/DC 适配器\*1(以国标为例)

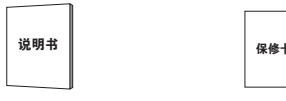

说明书\*1 保修卡\*1

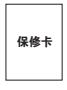

### 产品安装示意图(此功能为3G版本)

首先请将本产品放置于平台上,然后按上图箭头方向将底部盖板推开,插入3G 卡后即可使用。

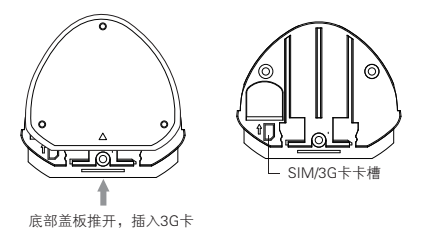

5

### 互联网设置

将网线接入到本产品的WAN接口,当【以太网指示灯】闪烁,表示以太网已成功 接入网络。

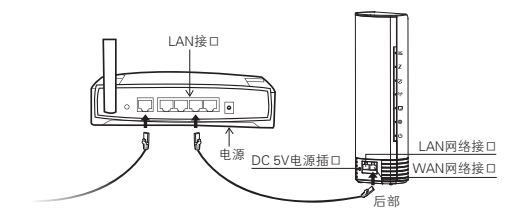

1、打开具有WiFi功能的设备(例:智能手机、pad、笔记本电脑等)搜索本产品 WiFi网络。选择名称为"Wulian xxxxxx"(x为本产品ID后六位)的WiFi信 号进行连接(自动默认连接)。

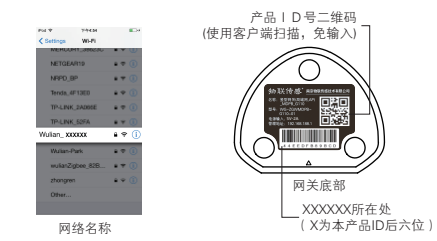

2、打开已连接WiFi设备的浏览器,在地址栏输"192.168.188.1"进入网关管理后台。 登录后,可分别进行以太网设置、WiFi设置、3G网络设置等。(具体设置请参考软件 使用手册的后台说明)

登录界面如下:

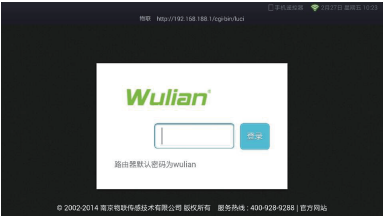

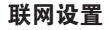

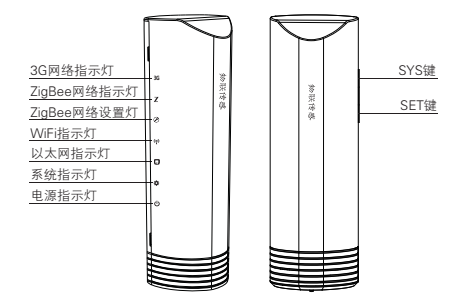

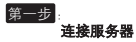

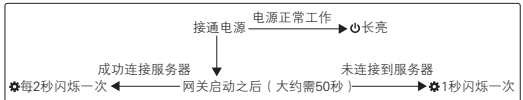

第二步

首次建立ZigBee网络

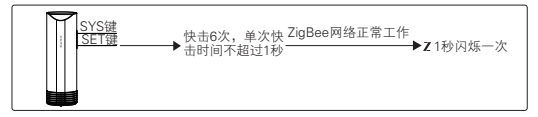

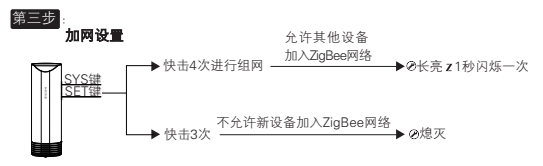

注:默认允许时间为4钟,到达时间后,【Zigbee网络指示灯】熄灭。

退网设置

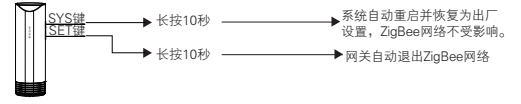

## 智能家居系统配置

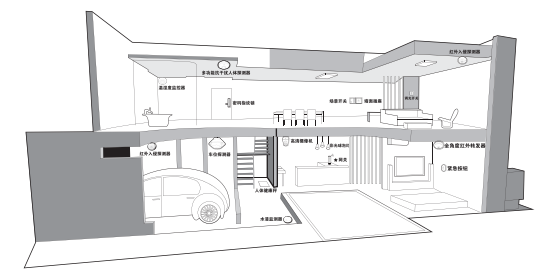

注意事项

1.初次使用时,打开APP客户端登录网关,用户名可通过输入产品底部的ID号 或者扫描产品底部的二维码,初始密码为产品ID号的后六位(请及时修改密 码)。

2.请将本产品放置在远离洗衣机、微波炉、冰箱、路由器等具有干扰源的区域, 否则将可能影响产品通信灵敏度及其工作性能。

3.请将本产品放置在无障碍物的空旷位置,避免放置在三面金属环绕的区域, 以便于网关获得最佳通信范围。

4.请将本产品放置在桌上或者四周通风的表面,不要放置在地毯上或其他柔软 材料上,以免影响通风散热。

5.本产品应安装在干燥清洁的地方,以免内部元器件受潮或其他杂物进入而影 响使用效果。

6.产品表面沾有灰尘时,用细布擦干即可,切勿使用带腐蚀的清洁液及其它化学溶 剂进行清洁。

7.具体安装请咨询有资质的代理商或客服。

8.请勿擅自拆卸或改装本产品及其配件。

9.若本产品发生故障,非专业人员不得打开本产品,应送到当地维修点进行维修, 或直接与我司客服联系。

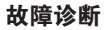

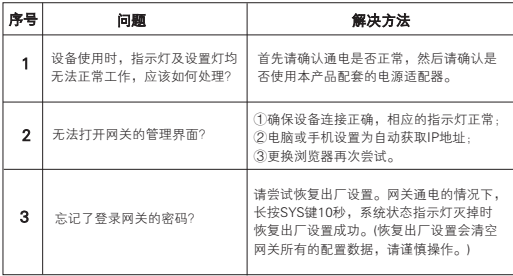

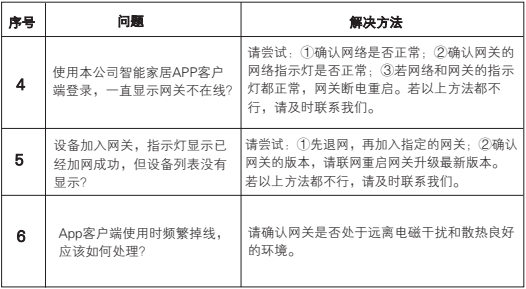

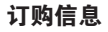

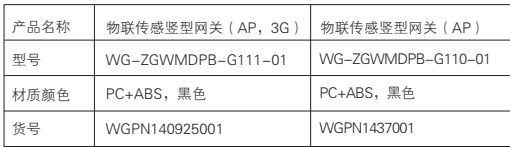

### 软件下载

下载方式一:

请扫描本产品包装盒上的二维码,下载最新版本软件客户端。

下载方式二:

官网下载:http://www.wulian.cc/service.shtml

温馨提示:初次使用时,请仔细阅读产品使用说明书并及时关注我司资讯,更新 下载最新版本软件客户端。

南京市雨花台区凤集大道15号创业创新城-北柚11栋 邮编:210039 服务热线:400-928-9228 www.wulian.cc

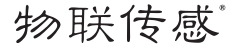

ISO9001:2008 Certified

### **Wireless Vertical Type Gateway**

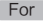

WG-ZGWMDPB-G111-01 WG-ZGWMDPB-G110-01

#### User Manual

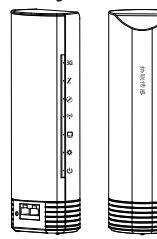

©2015 Nanjing IOT Sensor Technology Co., Ltd. Publication No. :2015-0112.V01

#### **Federal Communications Commission (FCC) Compliance Notice:**

This equipment has been tested and found to comply with the limits for a Class B digital device, pursuant to part 15 of the FCC Rules. These limits are designed to provide reasonable protection against harmful interference in a residential installation. This equipment generates, uses and can radiate radio frequency energy and, if not installed and used in accordance with the instructions, may cause harmful interference to radio communications. However, there is no guarantee that interference will not occur in a particular installation. If this equipment does cause harmful interference to radio or television reception, which can be determined by turning the equipment off and on, the user is encouraged to try to correct the interference by one or more of thefollowing measures:

- ●Reorient or relocate the receiving antenna.
- ●Increase the separation between the equipment and receiver.
- ●Connect the equipment into an outlet on a circuit different from that to which the receiver is connected.
- ●Consult the dealer or an experienced radio/TV technician for help.

#### **Federal Communications Commission (FCC) Caution:**

Any changes or modifications not expressly approved by the party responsible for compliance could void the user's authority to operate this equipment.

This device complies with Part 15 of the FCC Rules. Operation is subject to the following two conditions:

(1) This device may not cause harmful interference, and

(2) this device must accept any interference received, including interference that may cause undesired operation.

#### **Federal Communications Commission (FCC) Radiation Exposure Statement:**

This equipment complies with FCC radiation exposure limits set forth for an uncontrolled environment. In order to avoid the possibility of exceeding the FCC radio frequency exposure limits, human proximity to the antenna shall not be less than 20cm during normal operation.

#### **Welcome to use Wireless Vertical Type Gateway User Manual**

● 炒联传感<sup>e</sup> is the registered trademark of Nanjing IOT Sensor Technology Co., Ltd. All the other product names and registered trademarks mentioned in this manual are trademarks or registered trademarks of their respective owners.

●Please read this manual carefully and keep it properly before using.

●The Wireless Vertical Type Gateway (hereinafter referred to as "this product") is a kind of smarthome product produced by Nanjing IOT Sensor Technology Co., Ltd. (hereinafter referred to as "Wulian"). This product shall be synchronized with relevant APP terminal of smart home. And the supplied accessories shall be used together. Wulian is not responsible for any loss due to improper installation and usage of this product.

●For initial use, please read the Software User Manual carefully. Please check the Wulian website periodically for manual and APP update availability and the relevance.

●The reproduction of the content of the manual, in whole or in part, is strictly prohibited without the written consent from Nanjing IOT Sensor Technology Co., Ltd. The using of the trademark above is also forbidden. The illegal use of the trademarks of Wulian shall be investigated according to the law. ●For more information about smart home products, please visit:http://www.wulian.cc/

### **Features**

- ●Supports IEEE 802.15.4ZigBee/SmartRoom protocol.
- ●The standard Ethernet interface makes it possible to connect the smart home network with LAN or internet, and to transfer wireless communication data safely and reliably.

●Any power adapter meeting IEC standard could match this product, which makes it available in over 150 countries and regions around the world.

- ●Users could operate any products using this protocol easily through APP terminal.
- ●The customized scene makes it possible to achieve interworking of multiple devices.
- ●With delicate appearance and design, it is suitable for all decoration styles.

●It is strong and durable as the shell adopts material which is free from shock and heat resistance.

## **Specifications**

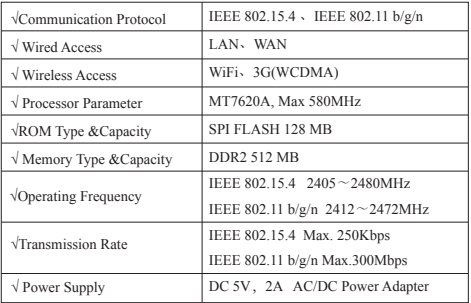

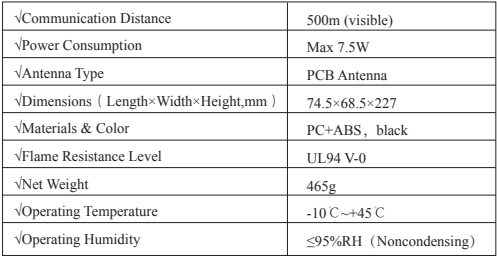

## **Packing List**

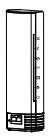

Wireless Vertical Type Gateway\*1

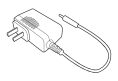

 AC/DC AC/DC Adapter\*1 (take the Chinese standard as example)

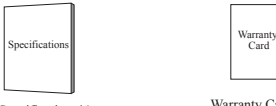

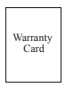

Specifications\*1 Warranty Card\*1

## **Installation (3G Version)**

Place this product on a flat surface, and open the cover at the bottom by pushing in the direction of the arrow as shown in the diagram below. Then insert a 3G card and it could be used.

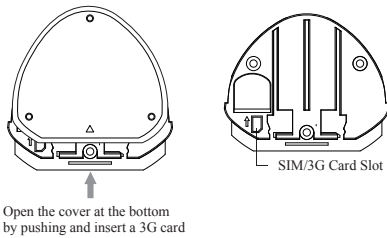

### Network Settings

Connect the network cable to WAN Interface of this product. As Ethernet Indicator flashes, the Ethernet is connected to the network successfully.

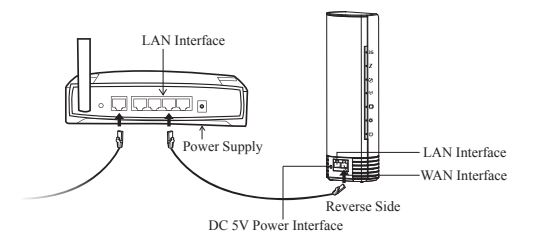

Start devices (smart phones, pads, notebooks, etc.) with Wi-Fi function and search the Wi-Fi signal of this product. Choose Wi-Fi signal named "Wulian\_XXXXXX" (XXXXXX stand for the last six characters of the product ID) and the APP will log in automatically.

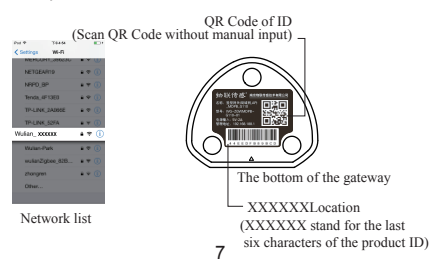

2、Open the browser of the device which has been connected to Wi-Fi. Input "192.168.188.1" in the address bar to enter backend of gateway. After logging in, users could set Ethernet, Wi-Fi and 3G network respectively. ( For specific setting, please refer to user manual for backend.)

The login interface

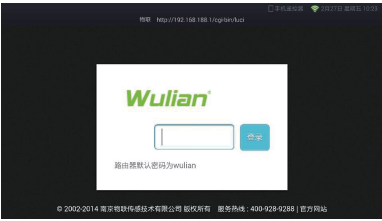

## **Networking**

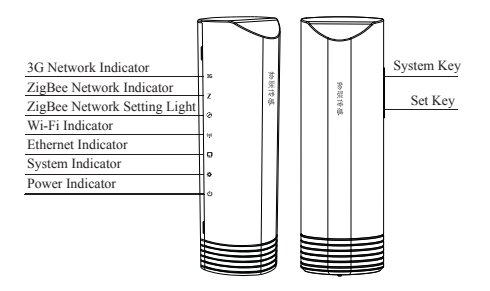

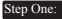

Connected to the Server

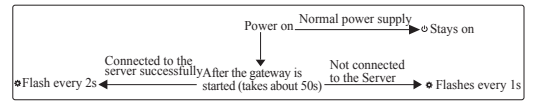

#### Step Two:

Build the ZigBee network for the first time

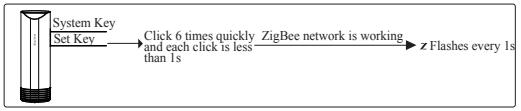

#### Step Three:

#### Add to the network

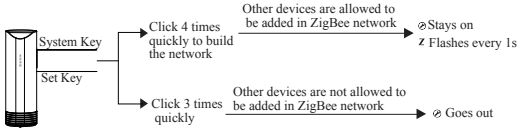

Note: Default time for allowing new devices to add in ZigBee network is 4 minutes, and the ZigBee Network Setting Light will go out after that.

#### Exit network

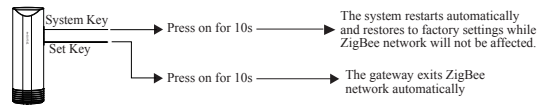

### **Smart Home System Configuration**

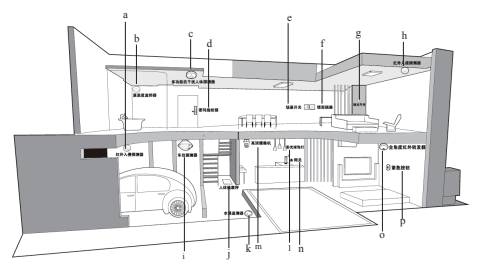

a.Wireless IR Motion Detector b.Temperature and humidity monitor c.Multi-functional Detector d.Fingerprint&Password Lock e.Scene Switch f.Wall Socket g.Wireless Dimmer Switch h. Wireless IR Motion Detector i.Parking Sensor j.Wireless Body Weight Meter k.Wireless Water Logging Sensor m.Rainbow Light l.HD Video Camera n.Wireless Gateway o.Wireless IR Transmitter p.Wireless Emergency Button

## **CAUTIONS**

1. Make sure this product is placed away from the washing machine, microwave oven, refrigerator, Router and other sources of interference, in case of poor communication sensitivity and working performance.

2. To ensure the best communication distance, place this product in spacious area and away from places which are surrounded on three sides by metal.

3. Place this product on the desk or ventilated surface. In case of poor ventilation and heat dissipation, do not place it on the carpet or other soft material.

4. Ensure the installation location is dry and clean, in case of poor effect in use by being exposed to moisture.

5. If there is dust on the surface, clean it with a piece of soft cloth. Do not use erosive liquid and other chemical solvent for cleaning.

6. For installation details, consult the qualified dealer or customer services for help.

7. Do not dissemble or refit this product and the accessories by yourself.

8. If any problems occurred, this product should not be dissembled by non-professionals, but delivered to local service center. Besides, our customer service are available.

## **Trouble Shooting**

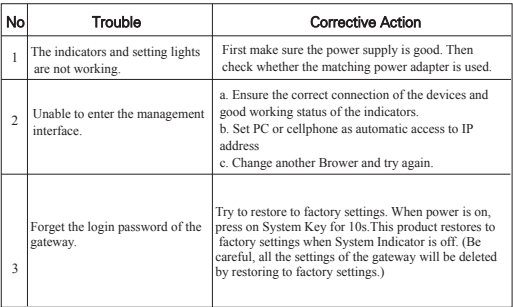

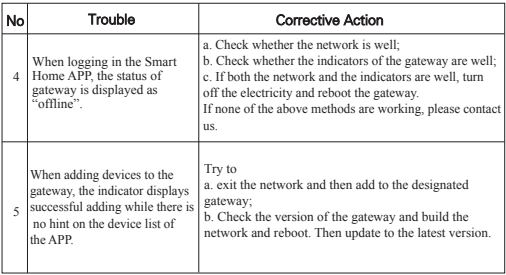

## **Ordering**

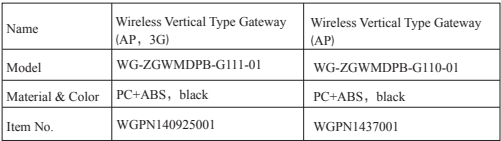

## Software Download

Option A: Users can download the software by scanning the QR Code in the packaging box. Option B: Download link: http://www.wulian.cc/service.shtml

Tips: For initial use, please download the software and read the software user manual carefully. Check the Wulian website periodically for manual update availability and its relevance.

B11 Software Valley, No.15, Fengji Road, Yuhuatai District, Nanjing (Postcode: 210039) Service hotline:400-928-9288 http://www. wulian.cc/